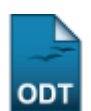

## **Cadastrar Tipo de Região**

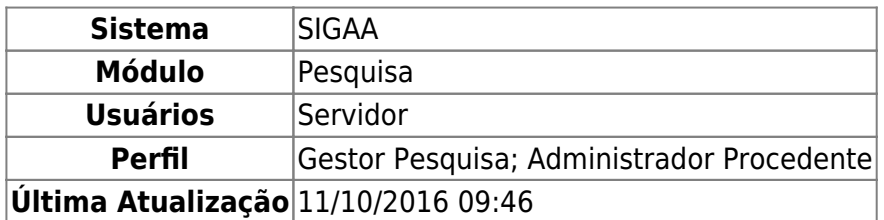

Esta operação mostrará uma listagem dos Tipos de Região cadastradas no sistema e permitirá o cadastro de novos tipos.

Para realizar a operação, o usuário deverá acessar o SIGAA → Módulos → Pesquisa → Produção Intelectual → Cadastros → Tipo de Região.

Será exibida a Lista de Tipos de Regiões cadastradas no sistema, semelhante à imagem abaixo:

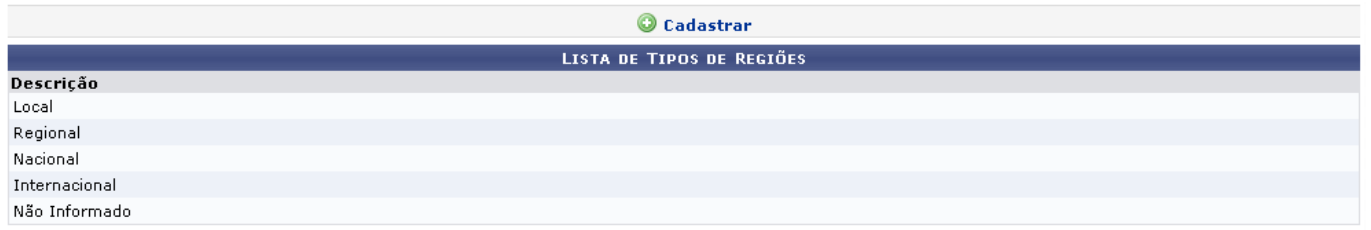

Para cadastrar um novo tipo de região, clique em  $\bullet$  Cadastrar. Na tela seguinte, informe o Tipo de Região que irá cadastrar.

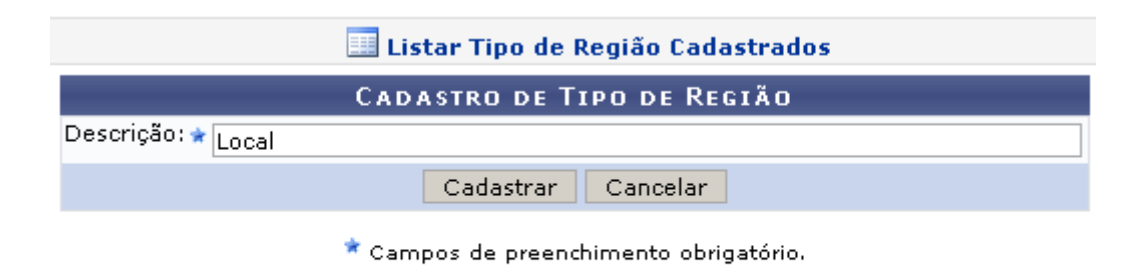

## Pesquisa

Caso desista de realizar a operação, clique em *Cancelar* e confirme a operação na caixa de diálogo que será gerada posteriormente.

Preencha o campo Descrição com o nome do tipo de região e clique em *Cadastrar*.

O sistema irá exibir a seguinte mensagem de sucesso:

## $\ddot{a}$  . Operação realizada com sucesso!

Paravisualizar a Lista de Tipos de Regão, clique em **El Listar Tipo de Região Cadastrados** 

Pararetornar ao menu principal do módulo, clique em Pesquisa.

## **Bom Trabalho!**

[<< Voltar - Manuais do SIGAA](https://docs.info.ufrn.br/doku.php?id=suporte:manuais:sigaa:pesquisa:lista)

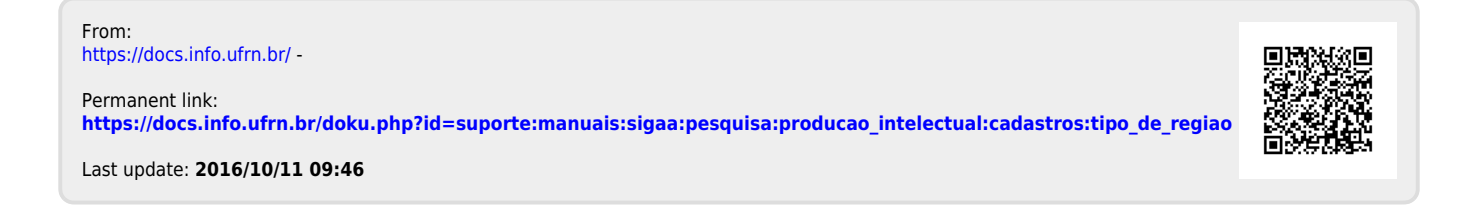